# STEPS FOR UPLOADING OF COSA FILES &

## PREPARATION OF SALARY BILLS

In order to upload and prepare salary bills the following steps are to be performed.

The COSA system generates two files containing all the details of the employees like GISS, NPS etc namely 1) 1234PAYNAT02072013\_Personnel.txt and 2) 1234PAYNAT02072013\_BillSummary.txt. Both of these files are required to be uploaded in ePradan module.

```
022015CAFHFH0041586141516022015 EillSummarv.txt - Notepad
File Edit Format View Help
Feb#2015#CAFHFH004#7004/14-15#16/02/2015#HF-24-2210-01-001-NP-002-V-01-01#2604001#ERN##
Feb#2015#CAFHFH004#7004/14-15#16/02/2015#HF-24-2210-01-001-NP-002-V-01-02#2015777#ERN##
Feb#2015#CAFHFH004#7004/14-15#16/02/2015#HF-24-2210-01-001-NP-002-V-01-03#307015#ERN##
Feb#2015#CAFHFH004#7004/14-15#16/02/2015#HF-24-2210-01-001-NP-002-V-01-12#7300#ERN##
Feb#2015#CAFHFH004#7004/14-15#16/02/2015#HF-24-2210-01-001-NP-002-V-01-07#14300#ERN##
Feb#2015#CAFHFH004#7004/14-15#16/02/2015#HF-24-2210-01-001-VP-002-V-01-14#466340#ERN##
Feb#2015#CAFHFH004#7004/14-15#16/02/2015#Gross Amount#5414733##
Feb#2015#CAFHFH004#7004/14-15#16/02/2015#8009-01-101-001-19# 531500#AG##
Feb#2015#CAFHFH004#7004/14-15#16/02/2015#8009-01-104-001-19#
                                                                   0#AG##
Feb#2015#CAFHFH004#7004/14-15#16/02/2015#7610-00-201-001-26#
                                                                 339#AG##
Feb#2015#CAFHFH004#7004/14-15#16/02/2015#8009-01-101-002-19#
                                                                   0#TRY##
Feb#2015#CAFHFH004#7004/14-15#16/02/2015#8011-00-107-001-19#
                                                                  12#TRY##
Feb#2015#CAFHFH004#7004/14-15#16/02/2015#8011-00-107-002-19#
                                                                  20#TRY##
Feb#2015#CAFHFH004#7004/14-15#16/02/2015#8011-00-107-004-19#
                                                                1508#TRY##
Feb#2015#CAFHFH004#7004/14-15#16/02/2015#8011-00-107-005-19#
                                                                3752#TRY##
Feb#2015#CAFHFH004#7004/14-15#16/02/2015#0028-00-107-001-03#
                                                              14000#TRY##
Feb#2015#CAFHFH004#7004/14-15#16/02/2015#8658-00-112-001-20# 646173#TRY##
Feb#2015#CAFHFH004#7004/14-15#16/02/2015#0216-02-101-001-05#
                                                                  54#TRY##
Feb#2015#CAFHFH004#7004/14-15#16/02/2015#Net Amount# 4217275##
Feb#2015#CAFHFH004#7004/14-15#16/02/2015#A# 71 #
                                                       0 # 71 #ACT##
Feb#2015#CAFHFH004#7004/14-15#16/02/2015#8011-00-107-001-19#0#
                                                                          12#GIS##
Feb#2015#CAFHFH004#7004/14-15#16/02/2015#8011-00-107-002-19#0#
                                                                          20#GI5##
Feb#2015#CAFHFH004#7004/14-15#16/02/2015#8011-00-107-004-19#A#
                                                                 67#
                                                                        1608#GIS##
Feb#2015#CAFHFH004#7004/14-15#16/02/2015#8011-00-107-005-19#A# 67#
                                                                        3752#GIS##
Feb#2015#CAFHFH004#7004/14-15#16/02/2015#HF-24-2210-01-001-NP-002-V-01#5TATE BANK OF INDIA # 4197429#CHQ##
Feb#2015#CAFHFH004#7004/14-15#16/02/2015#HF-24-2210-01-001-NP-002-V-01#UBI SECTOR-V BR. # 17369#CHO##
Feb#2015#CAFHFH004#7004/14-15#16/02/2015#HF-24-2210-01-001-NP-002-V-01#3ENGAL SECTT. CO-OP. SOCI#
```

| 1  | hep#2015#GAKHhh004#MEUL/WS/30438   | FUEALIN & FAMILY WELFARE | #UTE ON HEALTH SERVICES-39 | ₹2014-2015‡SWAFAD KUNAR KARNAKAR               | #4#Acministrative Officer [admi  |
|----|------------------------------------|--------------------------|----------------------------|------------------------------------------------|----------------------------------|
| 2  | Feb#2015#CAFHFH004#MEDL/WB/35886   | #BEALTH & FAMILY WELFARE | #DTE OF HEALTH SERVICES-39 | ∮2014-2015∮DR. SANKAR SAHA                     | #3#Ddps (mert), Wo               |
| 3  | Feb#2015#CAFHFH004#MEDL/WB/63996   | #HEALTH & FAMILY WELFARE | ADTE OF HEALTH SERVICES-39 | ∳2014-2015∳DR. AVIJIT BAKSHI                   | #57#Medical Officer T R          |
| 4  | Feb#2015#CAFHFHC04#HEALTH/WB/40046 | #BEALTH & FAMILY WELFARE | ADTE OF HEALTH SERVICES-39 | ∮2014-2015∳DR. SWARNENDU DATTA                 | #30#Medical Officer T R          |
| 5  | Feb#2015#CMFHFHC04#MEDL/WB/70816   | #BEALTH & FAMILY WELFARE | ADTE OF HEALTH SERVICES-39 | ∮2014-2015∳DR. ANIREAN SINHA                   | #31#Medical Officer T R          |
| 6  | Feb#2015#CMFHFHC04#MEDL/WB/72601   | #BEALTH & FAMILY WELFARE | ADTE OF HEALTH SERVICES-39 | ∮2014-2015∳DR. JAYANTA HALDER                  | #32#Wedical Officer T R          |
| 7  | Feb#2015#CMFHFH004#MEDL/WB/68376   | #HEALTH : FAMILY WELFARE | ADTE OF HEALTH SERVICES-39 | ∮2014-2015∳DR. SUBBRSIS DRS                    | #33#Dental Surgeon               |
| 8  | Feb#2015#CMFHFH004#MEDL/WB/63493   | #HEALTH & FAMILY WELFARE | ADTE OF HEALTH SERVICES-39 | #2014-2015#DR. ANIMDYA GBOSH                   | #34#Dental Surgeon               |
| 9  | Feb#2015#CMFHFHC04#MEDL/WB/67837   | #BEALTH & FAMILY WELFARE | #DTE OF HEALTH SERVICES-39 | #2014-2015#DR. BISWADEEP CHANDRA               | #35#Wedical Officer              |
| 13 | Feb#2015#CAFHFH004#MEDL/WB/66013   | #HEALTH & FAMILY WELFARE | #DTE OF HEALTH SERVICES-39 | ∮2014-2015∳DR. AKMADA PRASAD BHATTACHARYA      | #36#Wedical Officer T R          |
| 11 | Feb#2015#CAFHFH004#MEDL/WB/53137   | #BEALTH & FAMILY WELFARE | ADTE OF HEALTH SERVICES-39 | #2014-2015#DR. SANTANO BANDYOPADHYAY(BANERJEE) | #37#Wedical Officer T R          |
| 12 | Feb#2015#CMFHFHC04#MEDL/WB/72705   | #BEALTH & FAMILY WELFARE | ADTE OF HEALTH SERVICES-39 | ∮2014-2015∳DR. ADITYA KUMAR DE                 | #38#Medical Officer T R          |
| 13 | Feb#2015#CMFHFHC04#HEALCH/WB/40368 | #BEALTH & FAMILY WELFARE | ADTE OF HEALTH SERVICES-39 | ∮2014-2015∳DR. SUMANTRO MONDAL                 | #39#Wedical Officer T R          |
| 14 | Feb#2015#CMFHFHC04#MEDL/WB/28941   | #HEALTH & FAMILY WELFARE | ADTE OF HEALTH SERVICES-39 | #2014-2015#SRI PRADIP KUMAR CHAKRABORTY        | #13#Administrative Officer (p &  |
| 15 | Feb#2015#CMFHFHC04#MEDL/NB/72135   | #HEALTH & FAMILY WELFARE | #DTE OF HEALTH SERVICES-39 | #2014-2015#DR. MUPOR MUKHERJEE                 | #71#Wedical Officer T R          |
| 16 | Feb#2015#CMFHFHC04#MEDL/WB/41019   | #HEALTH & FAMILY WELFARE | ADTE OF HEALTH SERVICES-39 | #2014-2015#DR. JAGANNATH CHAKRABORTY           | #2#Medical Officer               |
| 17 | Feb#2015#CMFHFHC04#MEDL/WB/39902   | #HEALTH & FAMILY WELFARE | #DTE OF HEALTH SERVICES-39 | ∮2014-2015∳DR. BHUSHAN CHANDRA CHAKRABARTI     | #S#Acha (mphys)                  |
| 18 | Feb#2015#CAFHFH004#WORKS/WB/28095  | #BEALTH & FAMILY WELFARE | ADTE OF HEALTH SERVICES-39 | #2014-2015#SRI MALLINATH CHACTOPADHYAY         | #6#Jt D H S (a A & V)            |
| 19 | Feb#2015#CAFHFHC04#MEDL/WB/54662   | #HEALTH & FAMILY WELFARE | ADTE OF HEALTH SERVICES-39 | ∮2014-2015∮DR. SUBRATA SENSARMA                | #7#D A D H S (p & Z)             |
| 23 | Feb#2015#CMFHFH004#ADMN/WB/66386   | #BEALTH & FAMILY WELFARE | ADTE OF HEALTH SERVICES-39 | ∮2014-2015∮SRI BABULAL HEMBRAM                 | #EFUT D H S (a A & V)            |
| 21 | Feb#2015#CMFHFHC04#MEDL/WB/75458   | #HEALTH & FAMILY WELFARE | ADTE OF HEALTH SERVICES-39 | ∮2014-2015∮DR. BISWA RANJAN SATFATBI           | #12#D B 5                        |
| 22 | Feb#2015#CMFHFHC04#MEDL/WB/45414   | #HEALTH & FAMILY WELFARE | ADTE OF HEALTH SERVICES-39 | #2014-2015#SRI ARUF KUMAR ROY MONDAL           | #29#Special Officer (pension)    |
| 23 | Feb#2015#CMFHFHC04#MEDL/NB/74378   | #HEALTH : FAMILY WELFARE | ADTE OF HEALTH SERVICES-39 | #2014-2015#DR FRADIP BASAK                     | #40#Wedical Officer T R          |
| 24 | Feb#2015#CM3HFH004#MEDL/WB/66466   | #HEALTH & FAMILY WELFARE | ADTE OF HEALTH SERVICES-39 | ∮2014-2015∳DR. JAYBRACA DEB                    | #41#Wedical Officer T R          |
| 25 | Feb#2015#CAZHFE004#MEDL/WB/69619   | #HEALTH & FAMILY WELFARE | #DTE OF HEALTH SERVICES-39 | ∮2014-2015∳DR. SWAKSHAR RAHA                   | #42#Medical Officer T R          |
| 26 | Feb#2015#CAEHFE004#MEDL/WB/70226   | #HEALTH & FAMILY WELFARE | #DTE OF HEALTH SERVICES-39 | #2014-2015#ER. RITESH AICH                     | #43#Medical Officer T R          |
| 27 | Feb#2015#CAEHFE004#MEDL/WB/62396   | #HEALTH & FAMILY WELFARE | #DTE OF HEALTH SERVICES-39 | #2014-2015#DR. TAPAS SINHA                     | #44#Medical Officer T R          |
| 28 | Feb#2015#CMEHFE004#HEALTH/WB/40335 | #HEALTH & FAMILY WELFARE | ADTE OF HEALTH SERVICES-39 | ∮2014-2015∳DR. PARAMITA BANDYOPADHYAY          | #45#Medical Officer T R          |
| 29 | Feb#2015#CA3HFE004#MEDL/WB/69298   | #HEALTH & FAMILY WELFARE | ADTE OF HEALTH SERVICES-39 | #2014-2015#DR. SANCANO PATHAK                  | #46#Medical Officer T R          |
| 30 | Feb#2015#CAEHFE004#MEDL/WB/72899   | #HEALTH : FAMILY WELFARE | ADTE OF HEALTH SERVICES-39 | #2014-2015#DR. SUDESHDA MUKHERJEE              | #47#Medical Officer T R          |
| 31 | Feb#2015#CAEHFE004#ADMN/WB/69116   | #HEALTH : FAMILY WELFARE | ADTE OF HEALTH SERVICES-39 | #2014-2015#SMT. SUDESHWA PRAMANIK GUPIA        | #9#Joint Director (personnel)    |
| 32 | Feb#2015#CA3HFH004#JTUST/WB/13302  | #HEALTH & FAMILY WELFARE | #DTE OF HEALTH SERVICES-39 | #2014-2015#SMT, SAMJUKTA SENGUPCA              | #11#Deputy Director (legal)      |
| 33 | Feb#2015#CAEHFHC04#HEALCH/WB/34123 | #HEALTH : FAMILY WELFARE | #DTE OF HEALTH SERVICES-39 | #2014-2015#DR. TUSHAR ACHARYYA                 | #14#Adha (clinical Establishment |
| 34 | Feb#2015#CAEHFH004#MEDL/WB/41859   | #HEALTH & FAMILY WELFARE | #DTE OF HEALTH SERVICES-39 | #2014-2015#DR.SWAPAN KUMAR SARKAR              | #25# <u>Ddbs (ngd-1)</u>         |
| 35 | Feb#2015#CAEHFH004#MEDL/WB/47083   | #BEALTH & FAMILY WELFARE | 4DTE OF HEALTH SERVICES-39 | #2014-2015#DR. BRAKAS KUMAR BARAI              | #15#A D H S (p & E)              |
| 36 | Feb#2015#CAFHFH004#MEDL/WB/46622   | ∳BEALTH & FAMILY WELFARE | #DTE OF HEALTH SERVICES-39 | #2014-2015#DR. SUBIR KIRCANIA                  | #16#A D H S (mental)             |
| 37 | Feb#2015#CAFHFE004#MEDL/WB/49595   | ∳BEALTH : FAMILY WELFARE | #DTE OF HEALTH SERVICES-39 | #2014-2015#DR. BIPLAB KANTI DASGUPCA           | #17#A D H S (psi)                |
| 38 | Feb#2015#CAEHFE004#MEDL/WB/45649   | ∳BEALTH : FAMILY WELFARE | #DTE OF HEALTH SERVICES-39 | #2014-2015#DR. ADITI KISBORZ SARKAR            | #19# <u>2ddl Dbs</u> (admr)      |
| 39 | Feb#2015#CAPHEHO04#MEDL/WB/50520   | ∳BEALTH : FAMILY WELFARE | #DTE OF HEALTH SERVICES-39 | #2014-2015#DR. SAMARENDRA KUMAR SHARMA         | #18#A D H S (mert)               |
| 40 | Feb#2015#CASHFE004#MEDL/WB/72950   | #HEALTH & FAMILY WELFARE | ADTE OF HEALTH SERVICES-39 | #2014-2015#CR.SUBHADIP NULLICK                 | #48#Medical Officer T R          |

### **Personal File**

#### **Steps for Uploading the COSA Files:-**

- 1. The user logs into the e-Pradan module of the iFMS-Wb, and selects e-Pradan from the left menu.
- 2. The user then clicks on "COSA Bill Entry" menu for uploading a fresh COSA bill.
- 3. Upon Clicking the "COSA Bill Entry" menu, on the right hand, the file upload box opens up and the operator needs to click on browse under select file option.

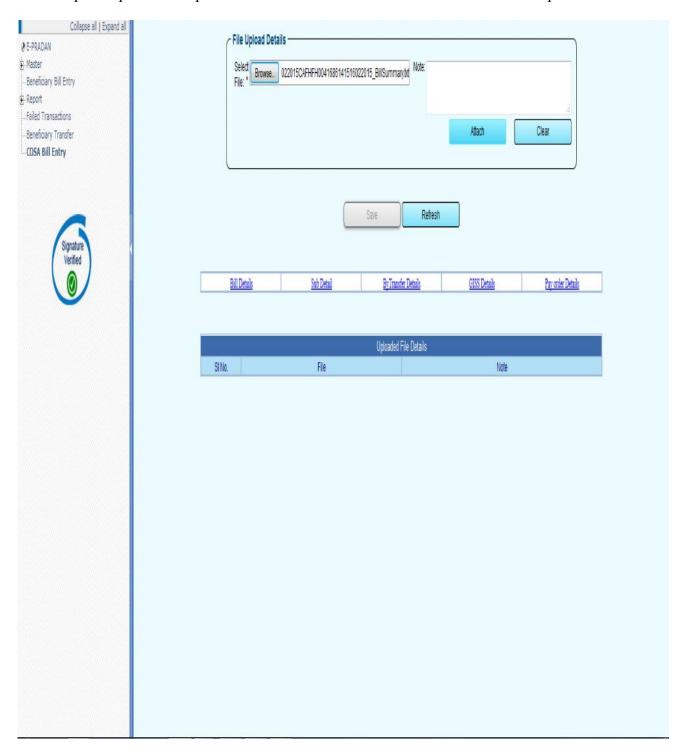

4. A file selection box appears where by the operator will be selecting first the bill summary file and click on attach. When the file is successfully uploaded, the file will be shown in the bottom of the screen

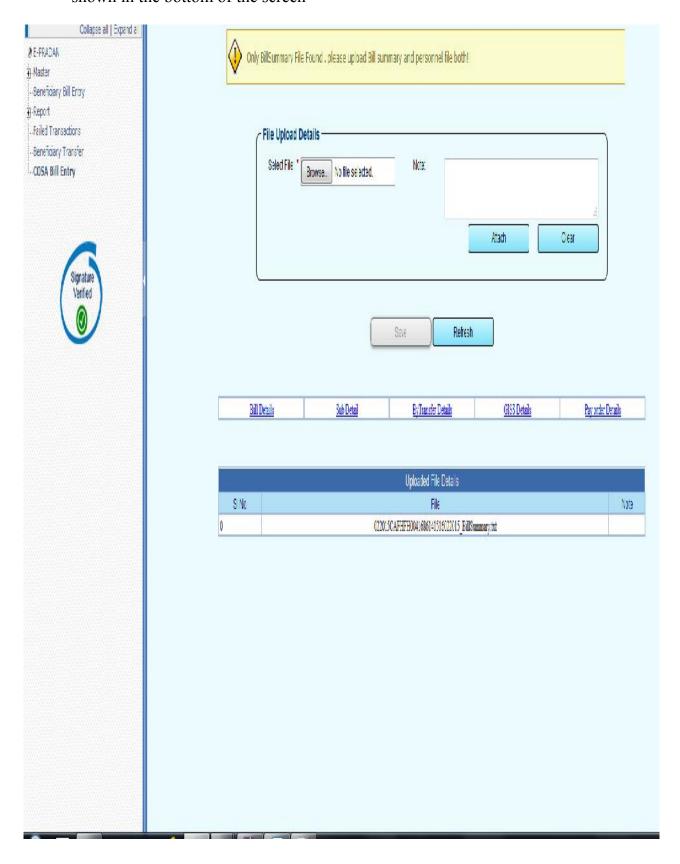

5. And then again the browse option needs to be opened and this time the operator has to select the personal details files and click on attach files.

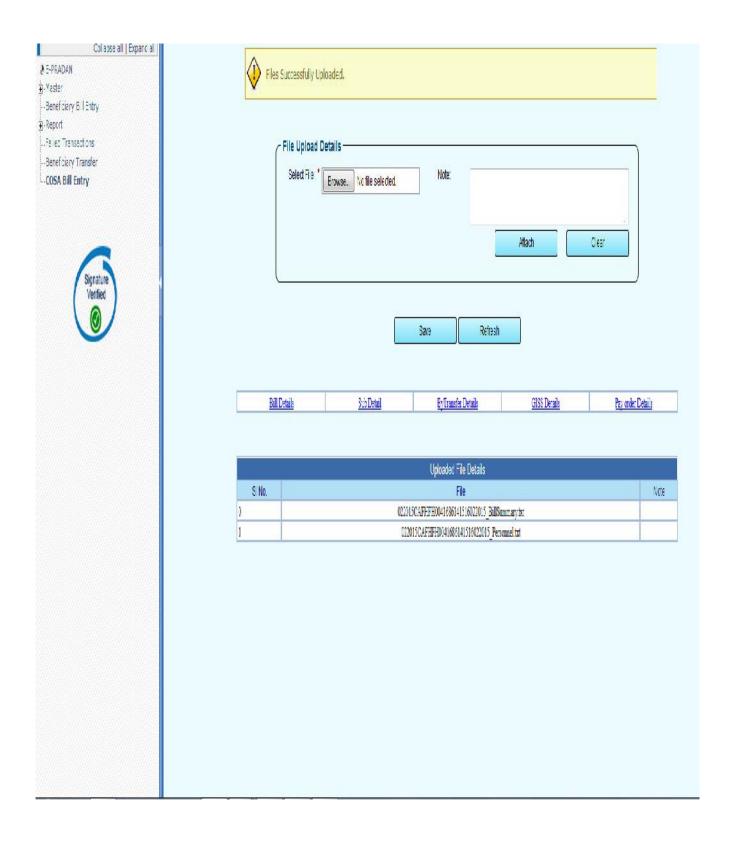

6. After attaching both the files, the operator can check the data of the bill from the various tabs like DDO Code, DDO designation- under bill details, Head of accounts, Bytransfer amount, GISS details, Pay order details etc by clicking on the appropriate tab in the system and match with the hard copy that was generated from the COSA system.

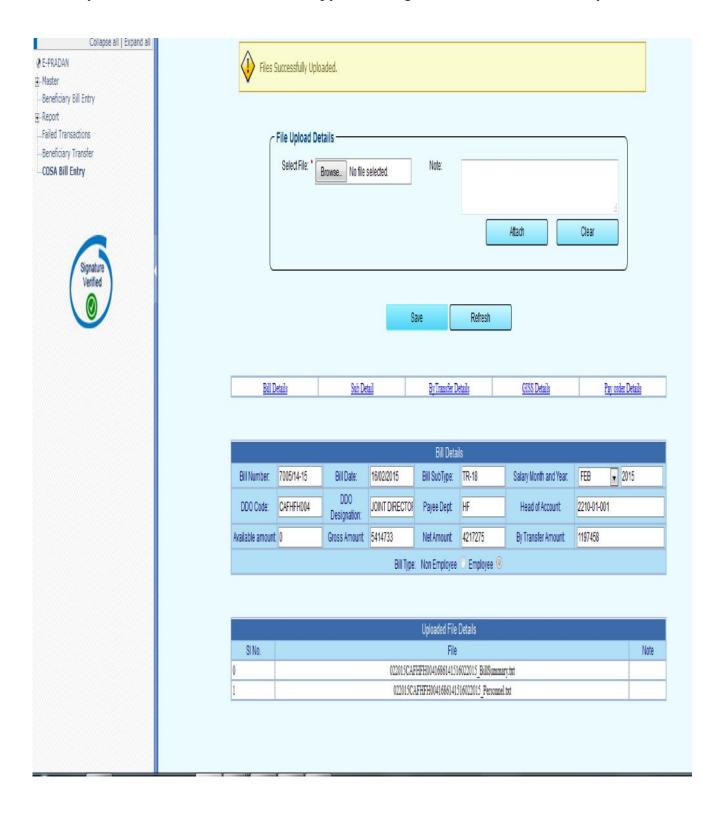

7. Once the operator is satisfied about all the data in the system and hard copy is matching, he then needs to press on the save button. Upon pressing the save button a Reference no is generated and the bill is registered in the system. Changes made in this screen will not be saved as it is only for viewing purpose.

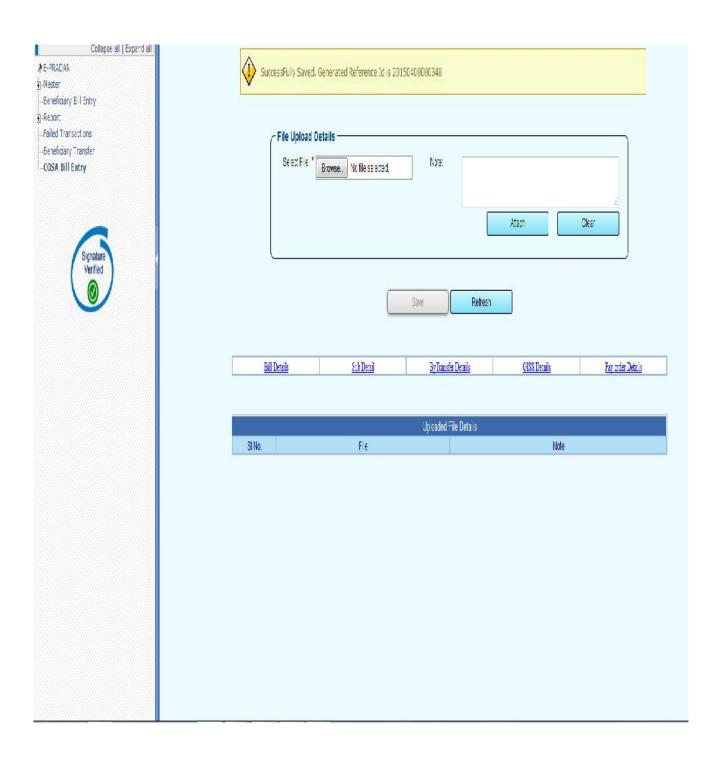

#### Steps for preparing the COSA Salarybills

1. The user clicks on beneficiary bill entry menu in the left hand and selects the reference no from reference no LOV and clicks on search "button". The details contained for the bill are then displayed.

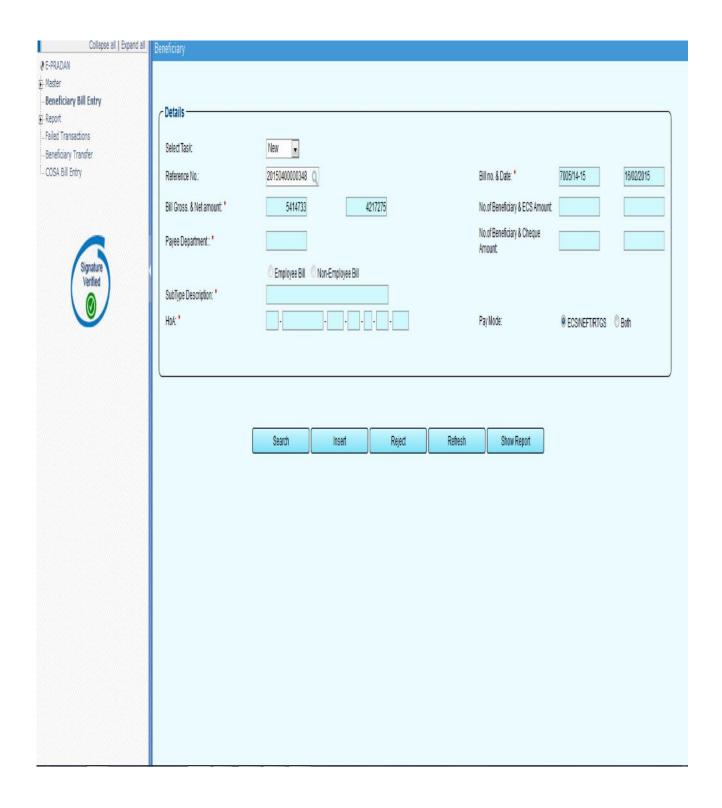

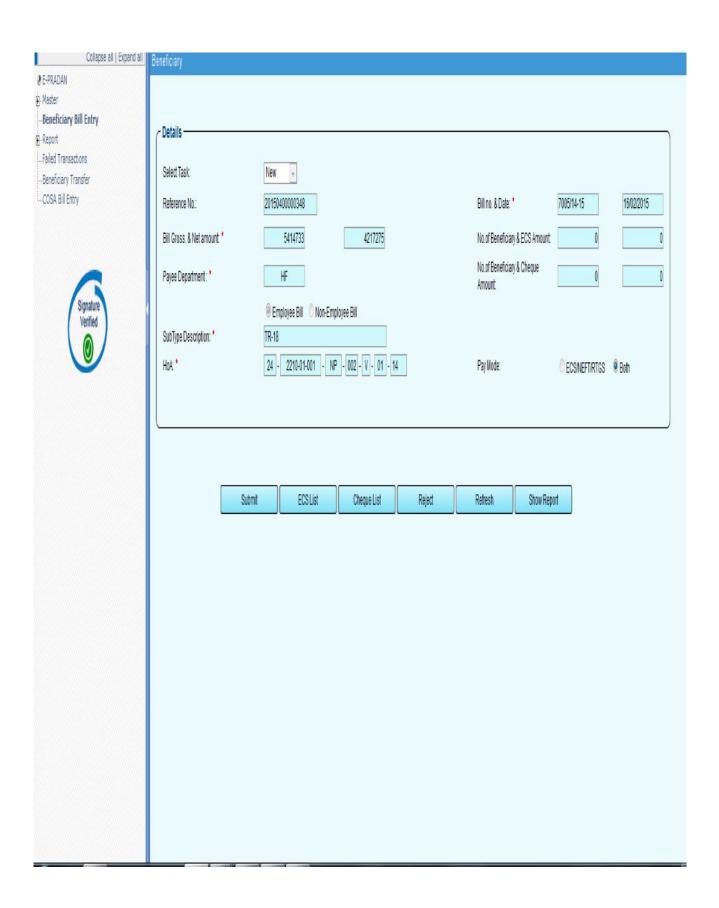

Now if an operator wants to provide the full amount in **ECS mode**, provided he has already entered names of the beneficiaries in the bill to whom the amount will be paid, then he can click on the "cheque list" button, select the names that are to be removed by checking the boxes at the beginning of each row and clicking on the 'delete' button. All the names of the pay order gets deleted at a go.

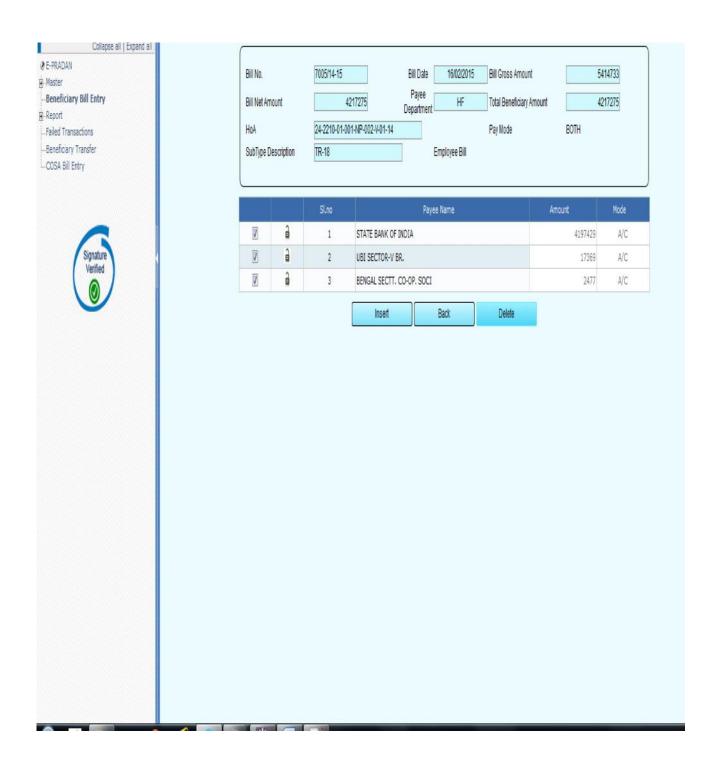

#### Things to remember while preparation of the bill:-

- 1. By default the mode of payment for COSA bills is always "both" mode.
- 2. The amount in ECS cannot be '0' under any circumstances.
- 3. If the payable amount in "Cheque mode is '0', and the bill type is COSA bill, then the net amount of the bill will be automatically paid through ECS.
- 4. The COSA bill can be uploaded by both the operator as well as the approver. The signature verification logo is only shown at the approvers login.

N.B:- The process flow described based on the present scenario as on 13.04.15. Changes/updates, if any will be informed later on.